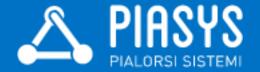

# Office 365 API for .NET Developers

Paolo Pialorsi – PiaSys.com

@PaoloPia - paolo@pialorsi.com - http://www.pialorsi.com/blog.aspx

## SharePoint Saturday Helsinki Thank you to our sponsors!

## Metalogix

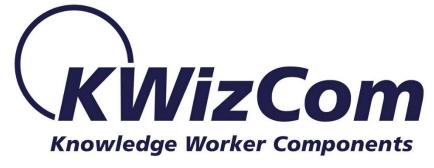

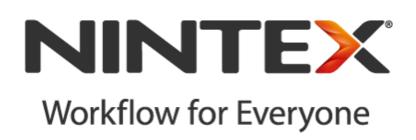

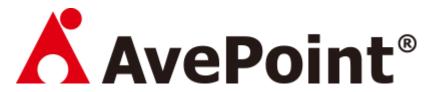

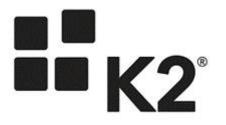

#### About me

- Project Manager, Consultant, Trainer
- About 50 Microsoft certification exams passed
  - MCSM Charter SharePoint
  - MVP Office 365
  - Office 365 Dev PnP Core Team Member
- Focused on SharePoint since 2002
- Author of 10 books about XML, SOAP, .NET, LINQ, and SharePoint
- Speaker at main IT conferences

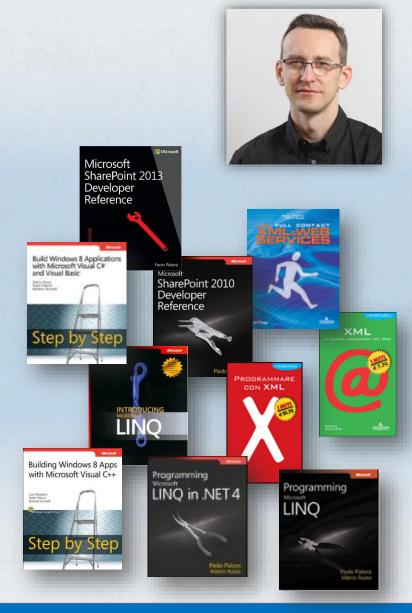

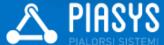

## Introducing Office 365 REST API

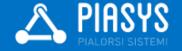

#### What are the Office 365 REST API?

- Set of services with REST (REpresentational State Transfer) endpoints
- Available services
  - Microsoft Exchange Online
    - Mail, Contacts, Calendars
  - Microsoft OneDrive for Business
    - My Files
  - Microsoft SharePoint Online
    - Sites
  - Microsoft Azure Active Directory
    - Authentication, Directory Graph

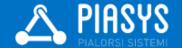

#### The SharePoint client APIs

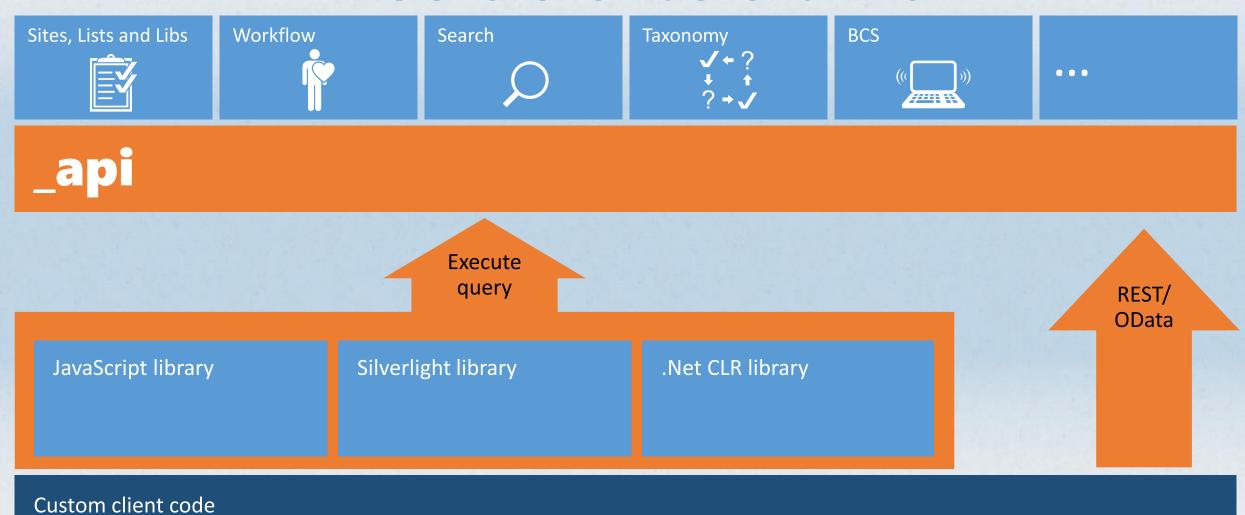

#### Office 365 REST APIs

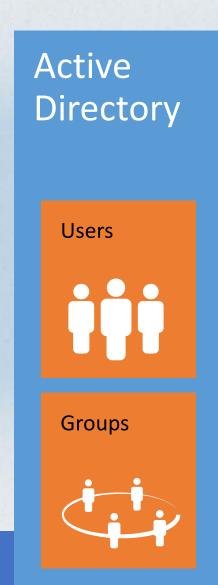

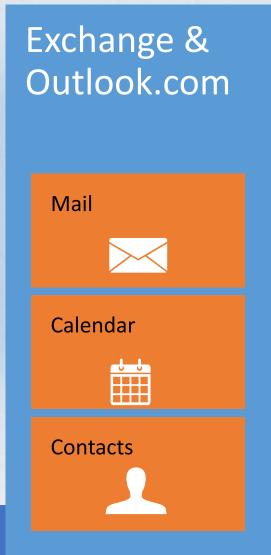

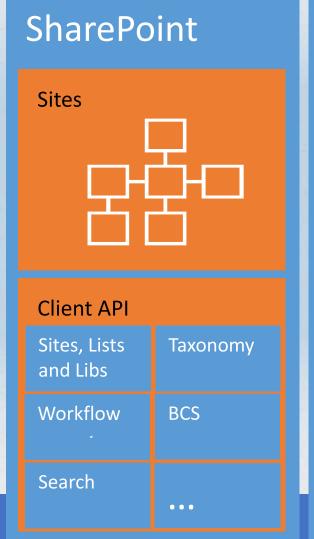

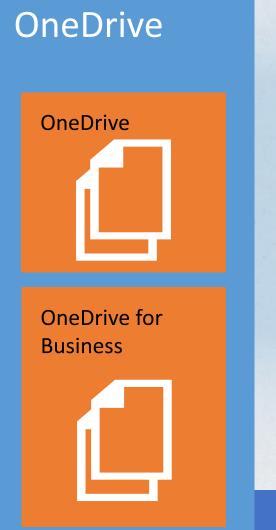

#### How to consume the APIs?

- Directly via REST endpoints
- Indirectly via high-level client libraries
  - .NET client libraries
  - JavaScript client libraries
  - Open Source SDKs for iOS and Android
- Supported platforms for .NET client libraries
  - .NET Windows Store Apps
  - Windows Forms Application
  - WPF Application
  - ASP.NET Web Forms/MVC
  - Xamarin Android and iOS Applications
  - Multi-device hybrid apps

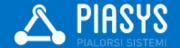

## DEMO

Playing with the APIs using Fiddler

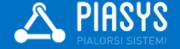

#### .NET Environment Configuration

- Microsoft Visual Studio 2013
- Microsoft Office Developer Tools for Visual Studio 2013
- A Microsoft Office 365 tenant (can be a developer tenant)
- Some NuGet packages

- OWIN OpenId Connect
  - For ASP.NET only

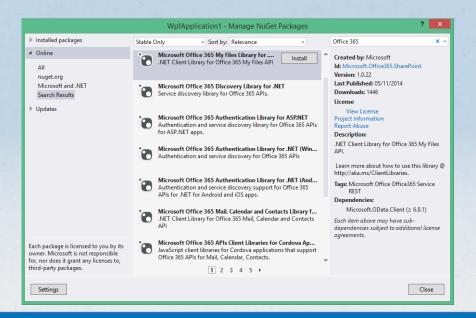

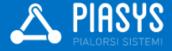

## DEMO

Preparing a development environment

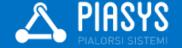

## Understanding Azure Active Directory

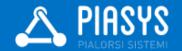

#### At the basis of everything

- There is Microsoft Azure Active Directory
  - Fundamental for the security architecture of Office 365
  - Useful by itself, even without Office 365
- To manage user's identities
- To manage applications, their permissions, and their assignments
- To make the AD graph available

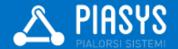

#### Microsoft Azure Active Directory

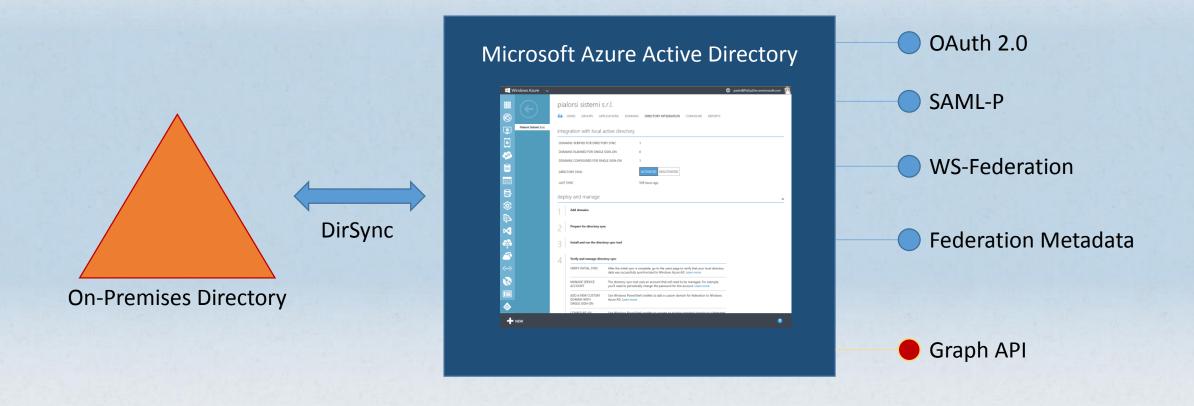

#### Application registration in Azure AD

- Before consuming Office 365 API you need to register and authorize applications
  - Can be done by Azure AD Admin UI
  - Can be done via REST API, as well (nice! ②)
- Kind of applications
  - Native application
  - Web/REST API application
- Authorization protocol: OAuth 2.0
- Can be done automatically through Visual Studio 2013 and Office Developer Tools for Visual Studio 2013
  - Add -> "Connected Services"

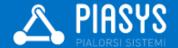

#### **Applications Permissions**

- Native Applications
  - Desktop/mobile applications
  - Based on application's ClientID and user's credentials
  - End users will grant permissions to the application to act on her/his own behalf (Delegated Permissions)
- Web Applications
  - Web or REST API applications
  - Based on application's ClientID and SharedSecret (Application Permissions)
  - Or based also on current user's identity, as well (Delegated Permissions)

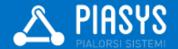

#### Multi-tenancy

- You can define an application to support multi-tenancy
  - It will be available in multiple Azure AD (Office 365) tenants
- You need to provide a sign-up process
- The client libraries support multi-tenant scenarios
  - You will see shortly ...

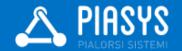

## DEMO

Azure AD and how to register an application in Azure AD manually

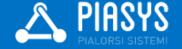

## Consuming Services

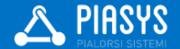

#### Steps to consume a service

- Authenticate against Azure AD
- Discover the service endpoint
- Get (or refresh) an OAuth Access Token
- Contact the endpoint
  - Providing the Access Token

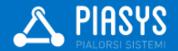

#### Azure AD Authentication (Library)

- You can use Azure Active Directory Authentication Library (ADAL)
  - Available via NuGet
  - Provides AuthenticationContext and AuthenticationResult types, and some others ...
  - Useful to authenticate against Azure AD or local AD (ADFS 3.0)
- Supported Scenarios
  - Authenticating Users of a Client Application to a Remote Resource
  - Authenticating a Server Application to a Remote Resource
  - Authenticating a Server Application on Behalf of a User to Access a Remote Resource
- Leverages a TokenCache object
  - By default stores issued tokens within a native or a custom cache
- Provides automatic token refresh capabilities

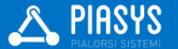

#### Service Discovery

- Leverages a specific discovery REST service
  - https://api.office.com/discovery/v1.0/me
  - https://api.office.com/discovery/v1.0/me/AllServices
- There is a .NET client library
  - Available as a NuGet package
  - Includes DiscoveryClient type, and some others ...
  - Returns ServiceResourceId and ServiceEnpointUri
    - Based on the capability name

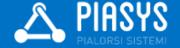

#### Invoking the Service

- The access token is acquired using the ADAL AuthenticationContext
- Create the client object based on the service URI and the access token
- Available client types
  - SharePointClient: SharePoint and OneDrive for Business
  - OutlookServicesClient: Mail, Calendar, Contacts
  - ActiveDirectoryClient: Azure AD Graph API

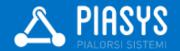

### DEMO

Using the Office 365 REST API from a Windows desktop WPF application

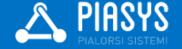

### DEMO

Using the Office 365 REST API from an ASP.NET MVC web application

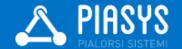

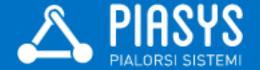

#### Thanks!

Feedbacks are welcome: paolo@pialorsi.com

Code Samples: https://github.com/OfficeDev/PnP/

https://github.com/OfficeDev/PnP/tree/master/Samples/Office365Api.Overview

https://msdn.microsoft.com/en-us/library/azure/dn151135.aspx